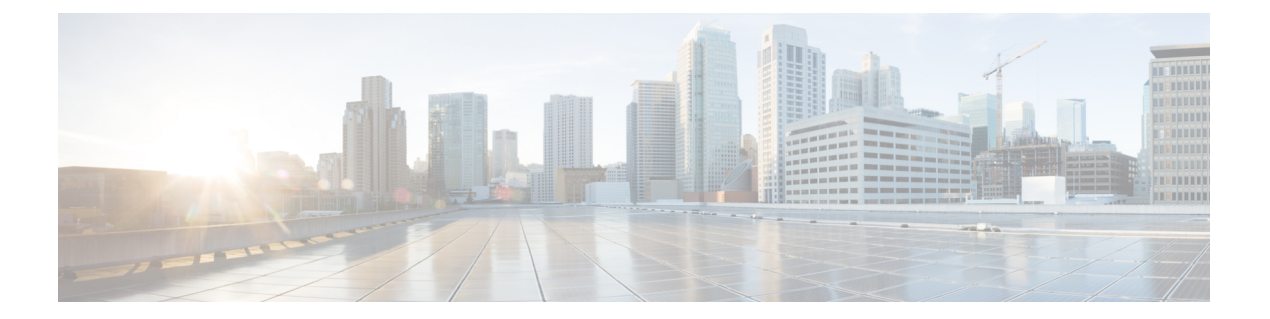

# **OpenStack**での仮想ネットワーク機能の展 開

- OpenStack [での仮想ネットワーク機能の展開](#page-0-0) (1 ページ)
- 複数の [OpenStack](#page-4-0) VIM への VNF の展開 (5 ページ)

## <span id="page-0-0"></span>**OpenStack** での仮想ネットワーク機能の展開

ここでは、Elastic Services Controller (ESC) のいくつかの展開シナリオと VNF の展開手順につ いて説明します。次の表に、さまざまな展開シナリオを示します。

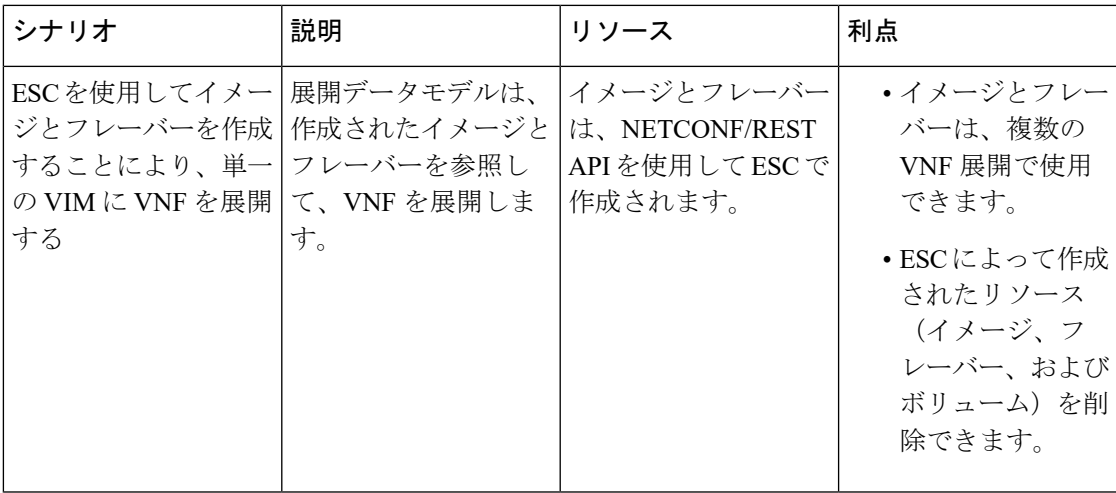

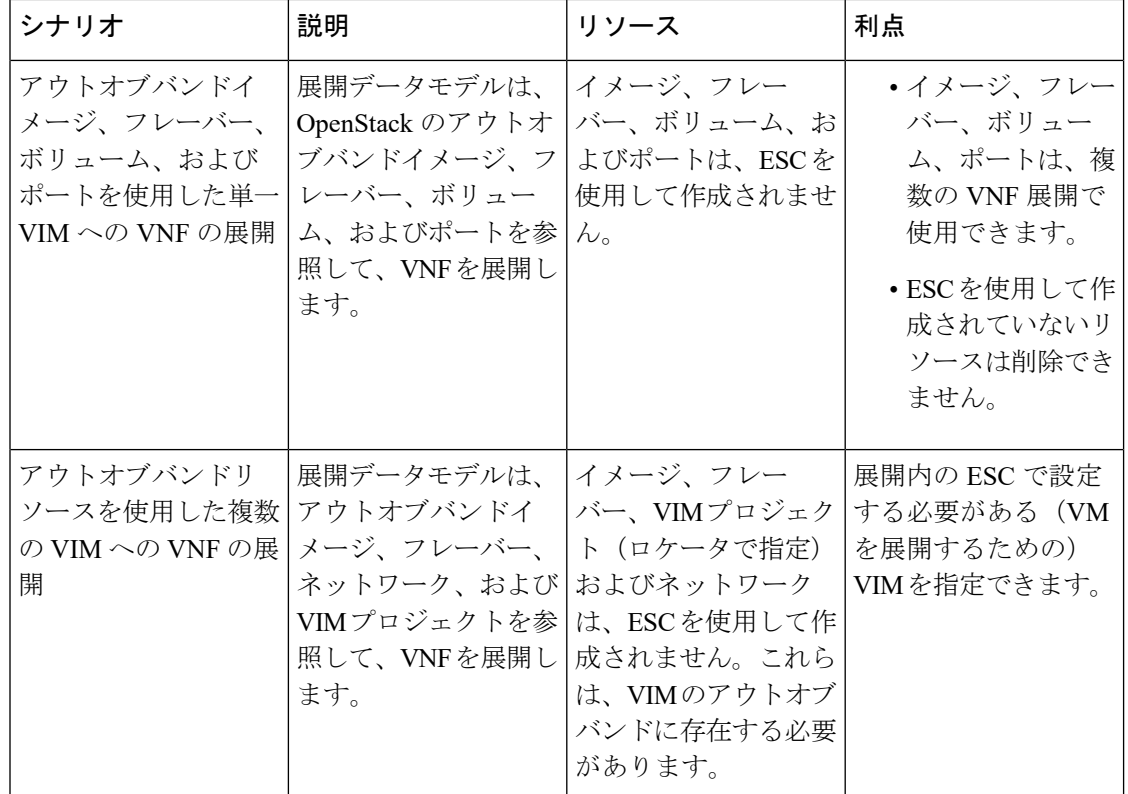

複数の OpenStack VIM に VNF を展開するには、「複数の OpenStack VIM への VNF の展開」を 参照してください。

### <span id="page-1-0"></span>単一の **OpenStack VIM** での **VNF** の展開

VNF の展開は、ESC ポータルまたはノースバウンド インターフェイスから発信されるサービ ス要求として開始されます。サービス要求は XML ペイロードで構成されます。ESC は、次の 展開シナリオをサポートします。

- ESC を使用したイメージおよびフレーバの作成による VNF の展開
- アウトオブバンドイメージ、フレーバ、ボリューム、およびポートを使用した VNF の展 開

VNF を展開する前に、OpenStack でイメージ、フレーバ、ボリューム、およびポートが使用可 能であることを確認するか、これらのリソースを作成する必要があります。イメージ、フレー バ、およびボリュームの作成の詳細については、リソース管理の概要を参照してください。

展開では、展開と同じテナントによってアウトオブバンドポートを作成する必要があります。 ポートの設定の詳細については、『*Cisco Elastic Services Controller Administration Guide*』の 「Interface Configurations」を参照してください。

複数の VIM に VM を展開するには、「複数の OpenStack VIM への VNF の展開」を参照してく ださい。

展開中、ESCは展開データモデルで展開の詳細を検索します。展開データモデルの詳細につい ては、「Cisco Elastic Services Controller [Deployment](http://www.cisco.com/c/en/us/support/cloud-systems-management/elastic-services-controller-esc/products-user-guide-list.html) Attributes」を参照してください。ESC が特 定のサービスに対する展開の詳細を見つけることができない場合は、*vm\_group*の既存のフレー バとイメージを使用して展開を続行します。ESCがイメージとフレーバの詳細を検出できない 場合、展開は失敗します。

Ú

ネットワークに使用するサブネットを指定することもできます。展開データモデルでは、サブ ネットを指定する新しい subnet 属性が導入されています。詳細については、「Cisco [Elastic](http://www.cisco.com/c/en/us/support/cloud-systems-management/elastic-services-controller-esc/products-user-guide-list.html) Services Controller [Deployment](http://www.cisco.com/c/en/us/support/cloud-systems-management/elastic-services-controller-esc/products-user-guide-list.html) Attributes」を参照してください。 重要

SERVICE\_UPDATE 設定が失敗すると、VM の最小数と最大数が変化し、スケールインまたは スケールアウトが発生します。OpenStack で発生したエラーのため、ESC は設定内の VM の最 小数または最大数をロールバックできません。CDB(ESC DB)が同期していません。この場 合、手動ロールバックを実行するには、別の SERVICE\_UPDATE 設定を実行する必要がありま す。 (注)

OpenStack での展開では、UUID または名前を使用してイメージとフレーバを参照できます。 名前は VIM で一意である必要があります。同じ名前の複数のイメージがある場合、展開は正 しいイメージを識別できず、展開は失敗します。

すべての展開およびESCイベント通知にテナントUUIDが表示されます。次に例を示します。

```
<?xml version="1.0" encoding="UTF-8"?>
<notification xmlns="urn:ietf:params:xml:ns:netconf:notification:1.0">
  <eventTime>2016-01-22T15:14:52.484+00:00</eventTime>
  <escEvent xmlns="http://www.cisco.com/esc/esc">
    <status>SUCCESS</status>
    <status_code>200</status_code>
    <status_message>VIM Driver: VM successfully created,
     VM Name:
[SystemAdminxyz_abc_NwDepMod1_0_5e6b7957-20e7-4df9-9113-e5fc8c047e91]</status_message>
    <depname>test_NwDepModVmGrp1</depname>
    <tenant>admin</tenant>
    <tenant_id>62cd11f560b44bf5815eaad41fc94c80</tenant_id>
 \langle/event>
```
#### 再起動時間パラメータ

再起動時間パラメータが展開要求に導入されます。これにより、展開におけるリカバリの再起 動待機時間をよりきめ細かく制御できます。展開では、VMが再起動すると、モニタに再起動 時間が設定されます。VM ALIVE イベントの前に再起動時間が経過すると、 VM\_RECOVERY\_COMPLETE や undeploy などの次のアクションが実行されます。

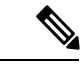

(注) 再起動時間が指定されていない場合は、ブートアップ時間が使用されます。

データモデルの変更は次のとおりです。

```
<?xml version="1.0" encoding="UTF-8"?>
<esc_datamodel xmlns="http://www.cisco.com/esc/esc">
  <tenants>
      <tenant>
         <name>tenant</name>
         <deployments>
            <deployment>
               <name>depz</name>
               <vm_group>
                  <name>g1</name>
                  <image>Automation-Cirros-Image</image>
                  <flavor>Automation-Cirros-Flavor</flavor>
                  <reboot time>30</reboot time>
                  <recovery_wait_time>10</recovery_wait_time>
                  <interfaces>
                      <interface>
                         <nicid>0</nicid>
                         <port>pre-assigned_IPV4_1</port>
                         <network>my-network</network>
                      </interface>
                  </interfaces>
                  <kpi_data>
                      <kpi><event_name>VM_ALIVE</event_name>
                         <metric_value>1</metric_value>
                         <metric_cond>GT</metric_cond>
                         <metric_type>UINT32</metric_type>
                         <metric_collector>
                            <nicid>0</nicid>
                            <type>ICMPPing</type>
                            <poll_frequency>3</poll_frequency>
                            <polling_unit>seconds</polling_unit>
                            <continuous_alarm>false</continuous_alarm>
                         </metric_collector>
                     \langle/kpi></kpi_data>
                  <rules>
                     <admin_rules>
                         \overline{z}<event_name>VM_ALIVE</event_name>
                            <action>ALWAYS log</action>
                            <action>TRUE servicebooted.sh</action>
                            <action>FALSE recover autohealing</action>
                         \langle/rule\rangle</admin_rules>
                  </rules>
                  <config_data />
                  <scaling>
                     <min_active>1</min_active>
                     <max_active>2</max_active>
                     <elastic>true</elastic>
                  </scaling>
                  <recovery_policy>
                      <recovery type>AUTO</recovery type>
                      <action_on_recovery>REBOOT_ONLY</action_on_recovery>
                     <max_retries>1</max_retries>
                  </recovery_policy>
               </vm_group>
            </deployment>
         </deployments>
      </tenant>
```
</tenants> </esc\_datamodel>

通知の例は次のとおりです。

20:43:48,133 11-Oct-2016 WARN ===== SEND NOTIFICATION STARTS ===== 20:43:48,133 11-Oct-2016 WARN Type: VM\_RECOVERY\_INIT 20:43:48,134 11-Oct-2016 WARN Status: SUCCESS 20:43:48,134 11-Oct-2016 WARN Status Code: 200 20:43:48,134 11-Oct-2016 WARN Status Msg: Recovery event for VM [dep-12\_CSR1\_c\_0\_37827511-be08-4702-b0bd-1918cb995118] triggered. 20:43:48,134 11-Oct-2016 WARN Tenant: gilan-test-5 20:43:48,134 11-Oct-2016 WARN Service ID: NULL 20:43:48,134 11-Oct-2016 WARN Deployment ID: f6ff8164-fe6d-4589-84fa-f39d676e9231 20:43:48,134 11-Oct-2016 WARN Deployment name: dep-12 20:43:48,134 11-Oct-2016 WARN VM group name: CSR1\_cirros 20:43:48,134 11-Oct-2016 WARN VM Source: 20:43:48,134 11-Oct-2016 WARN VM ID: 90d2066c-9a07-485b-8f72-b51026a62922 20:43:48,134 11-Oct-2016 WARN Host ID: 69c3fba0a5b5ffff211bd05b9da7e2130d98d005a9bef71ace7d09ff 20:43:48,134 11-Oct-2016 WARN Host Name: my-server 20:43:48,134 11-Oct-2016 WARN [DEBUG-ONLY] VM IP: 192.168.0.75; 20:43:48,135 11-Oct-2016 WARN ===== SEND NOTIFICATION ENDS ===== 20:43:56,149 11-Oct-2016 WARN 20:43:56,149 11-Oct-2016 WARN ===== SEND NOTIFICATION STARTS ===== 20:43:56,149 11-Oct-2016 WARN Type: VM\_RECOVERY\_REBOOT 20:43:56,149 11-Oct-2016 WARN Status: SUCCESS 20:43:56,149 11-Oct-2016 WARN Status Code: 200 20:43:56,150 11-Oct-2016 WARN Status Msg: VM [dep-12 CSR1 c 0 37827511-be08-4702-b0bd-1918cb995118] is rebooted. 20:43:56,150 11-Oct-2016 WARN Tenant: gilan-test-5 20:43:56,150 11-Oct-2016 WARN Service ID: NULL 20:43:56,150 11-Oct-2016 WARN Deployment ID: f6ff8164-fe6d-4589-84fa-f39d676e9231 20:43:56,150 11-Oct-2016 WARN Deployment name: dep-12 20:43:56,150 11-Oct-2016 WARN VM group name: CSR1\_cirros 20:43:56,150 11-Oct-2016 WARN VM Source: 20:43:56,151 11-Oct-2016 WARN VM ID: 90d2066c-9a07-485b-8f72-b51026a62922 20:43:56,151 11-Oct-2016 WARN Host ID: 69c3fba0a5b5ffff211bd05b9da7e2130d98d005a9bef71ace7d09ff 20:43:56,151 11-Oct-2016 WARN Host Name: my-server 20:43:56,152 11-Oct-2016 WARN [DEBUG-ONLY] VM IP: 192.168.0.75; 20:43:56,152 11-Oct-2016 WARN ===== SEND NOTIFICATION ENDS ===== 20:44:26,481 11-Oct-2016 WARN 20:44:26,481 11-Oct-2016 WARN ===== SEND NOTIFICATION STARTS ===== 20:44:26,481 11-Oct-2016 WARN Type: VM\_RECOVERY\_COMPLETE 20:44:26,481 11-Oct-2016 WARN Status: FAILURE 20:44:26,481 11-Oct-2016 WARN Status Code: 500 20:44:26,481 11-Oct-2016 WARN Status Msg: Recovery: Recovery completed with errors

### <span id="page-4-0"></span>複数の **OpenStack VIM** への **VNF** の展開

ESCを使用して、同じタイプの複数のVIMにVNFを展開できます。ESCは、複数のOpenStack VIM での VNF の展開をサポートします。OpenStack の単一インスタンスに VM を展開するに は、OpenStack [での仮想ネットワーク機能の展開](#page-0-0) (1 ページ)を参照してください。

VNF を複数の VIM に展開するには、次の手順を実行する必要があります。

- VIM コネクタとそのクレデンシャルを設定します。
- ESC 内にテナントを作成する

VIM コネクタは VIM を ESC に登録します。VNF を複数の VIM に展開するには、VIM の各イ ンスタンスに VIM コネクタとそのクレデンシャルを設定する必要があります。VIM コネクタ は、インストール時に bootvm.py パラメータを使用するか、VIM コネクタ API を使用して設定 できます。デフォルトの VIM コネクタは、単一の VIM 展開に使用されます。マルチ VIM 展 開では、VIM コネクタを指定するためにロケータ属性が使用されます。

通常、マルチ VIM 展開をサポートする ESC は以下を備えています。

- ESC がリソースを作成および管理するデフォルトの VIM
- 展開のみがサポートされているデフォルト以外の VIM

詳細については、VIM [コネクタの管理を](Cisco-Elastic-Services-Controller-User-Guide-5-5_chapter6.pdf#nameddest=unique_44)参照してください。

(vim\_mapping 属性が false に設定されている)ESC 内のテナントであるデータモデル階層内 のルートテナントと、ロケータ属性内に配置されたアウトオブバンド VIM テナントが、複数 の VIM に VNF を展開するために使用できる必要があります。ルートテナントが存在しない場 合、ESC はマルチ VIM 展開中にテナントを作成できます。複数の ESC テナントを作成できま す。ユーザは、複数の VIM に複数のテナントを使用できます。詳細については[、テナントの](Cisco-Elastic-Services-Controller-User-Guide-5-5_chapter3.pdf#nameddest=unique_29) [管理](Cisco-Elastic-Services-Controller-User-Guide-5-5_chapter3.pdf#nameddest=unique_29)を参照してください。

マルチ VIM 展開では、VM グループごとにターゲット VIM を指定できます。各 VM グループ を異なる VIM に展開できますが、VM グループ内の VM は同じ VIM に展開されます。

マルチ VIM 展開を有効にするには、データモデルの VM グループにロケータ属性を追加する 必要があります。ロケータノードは、次の属性で構成されます。

- (注)
- ロケータ属性が展開に存在する場合、VM はロケータで指定された VIM に展開されます。ロ ケータ属性が展開に存在しない場合、VM はデフォルトの VIM に展開されます。デフォルト の VIM も存在しない場合、要求は拒否されます。
	- vim\_id: ターゲット VIM の VIM ID。ESC は vim\_id を定義し、vim\_connector ID にマッピ ングします。VIM コネクタは、vim\_id で指定された VIM に展開する前に存在している必 要があります。
	- vim\_project: ターゲット VIM で作成されたテナント名。これは、OpenStack に存在するア ウトオブバンドテナントまたはプロジェクトです。

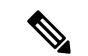

ESC は、マルチ VIM 展開でポート、イメージ、フレーバ、ボリュームなどのアウトオブバン ドリソース(既存のリソース)のみをサポートします。アウトオブバンドポートは、展開と同 じテナントによって作成する必要があります。 (注)

ただし、マルチ VIM 展開では、デフォルト以外の VIM でロケータ属性を使用してエフェメラ ルボリュームのみを作成できます。その他のリソースは、デフォルト以外の VIM では作成で きません。

VM のリカバリ、VM のスケールインとスケールアウトは、VM が展開されている同じ VIM 内 でサポートされます。異なる VIM で VM を拡張またはリカバリすることはできません。

次の例では、esc-tenant は ESC 内のテナントです。VIM テナントへのマッピングはなく、VM はこの esc-tenant に展開されません。アウトオブバンドで作成される vim\_project、 project-test-tenant (ロケータ属性内)は、VM が展開されているテナントです。

```
<tenants>
   <tenant>
      <name>esc-tenant</name>
      <deployments>
         <deployment>
            <name>dep-1</name>
            <vm_group>
               <name>group-1</name>
               <locator>
                   <vim_id>vim-1</vim_id>
                   <vim_project>project-test-tenant</vim_project>
               </locator>
            </vm_group>
         </deployment>
      </deployments>
   </tenant>
</tenants>
```
ロケータ属性を使用して、単一の VIM に VNF を導入することもできます。つまり、ロケータ 属性を持つデータモデルは、単一のOpenStack VIMでVMを導入するためにも使用できます。 ロケータ属性 (ESC リリース 2.x データモデル)なしで展開するには、単一の [OpenStack](#page-1-0) VIM での VNF の展開 (2 [ページ\)](#page-1-0)を参照してください。

```
展開データモデルは次のとおりです。
```

```
<?xml version="1.0" encoding="UTF-8"?>
<esc_datamodel xmlns="http://www.cisco.com/esc/esc"
xmlns:ns0="http://www.cisco.com/esc/esc"
xmlns:ns1="urn:ietf:params:xml:ns:netconf:base:1.0"
xmlns:ns2="urn:ietf:params:xml:ns:netconf:notification:1.0"
xmlns:ns3="http://www.cisco.com/esc/esc_notifications">
   <tenants>
      <tenant>
         <name>test-esc-tenant1</name>
         <deployments>
            <deployment>
               <name>dep-1</name>
               <vm_group>
                  <name>g1</name>
                  <locator>
                     <vim_id>vim1</vim_id>
```

```
<vim_project>project-test</vim_project>
                   </locator>
                   <bootup_time>150</bootup_time>
                   <recovery_wait_time>30</recovery_wait_time>
                   <flavor>Automation-Cirros-Flavor</flavor>
                   <image>Automation-Cirros-Image</image>
                   <interfaces>
                      <interface>
                         <nicid>0</nicid>
                         <network>my-network</network>
                      </interface>
                   </interfaces>
                   <scaling>
                      <min_active>1</min_active>
                      <max_active>1</max_active>
                      <elastic>true</elastic>
                   </scaling>
                   <kpi_data>
                      \overline{<k}pi>
                         <event_name>VM_ALIVE</event_name>
                         <metric_value>1</metric_value>
                         <metric_cond>GT</metric_cond>
                         <metric_type>UINT32</metric_type>
                         <metric_collector>
                            <type>ICMPPing</type>
                            <nicid>0</nicid>
                            <poll_frequency>3</poll_frequency>
                            <polling_unit>seconds</polling_unit>
                            <continuous_alarm>false</continuous_alarm>
                         </metric_collector>
                      </kpi>
                   </kpi_data>
                   <rules>
                      <admin_rules>
                         <rule>
                            <event_name>VM_ALIVE</event_name>
                            <action>ALWAYS log</action>
                            <action>TRUE servicebooted.sh</action>
                            <action>FALSE recover autohealing</action>
                         \langlerule>
                      </admin_rules>
                   </rules>
                   <config_data />
               </vm_group>
            </deployment>
         </deployments>
      </tenant>
   </tenants>
</esc_datamodel>
```

```
アウトオブバンドリソースを使用し、展開の一部としてルートテナントを作成するサンプルの
マルチ VIM 展開データモデル。
```

```
<esc_datamodel>
    <tenants>
        <tenant>
            <!-- This root level tenant is an ESC tenant either previously created or
created here marked by vim_mapping atrribute. -->
            <name>esc-tenant-A</name>
            <vim_mapping>false</vim_mapping>
            <deployments>
                <deployment>
                    <name>dep-1</name>
                    <vm_group>
```

```
<name>Grp-1</name>
                        <locator>
                            <vim_id>SiteA</vim_id>
                            <!-- vim_project: OOB project/tenant that should already
exist in the target VIM -->
                            <vim_project>Project-X</vim_project>
                        </locator>
                        <!-- All other details in vm group remain the same. -->
                        <flavor>Flavor-1</flavor>
                        <image>Image-1</image>
            ...
            ...
          </vm_group>
                </deployment>
            </deployments>
        </tenant>
    </tenants>
</esc_datamodel>
```
ESC が要求を受け入れるには、マルチ VIM 展開で指定されたすべての VIM が設定され、 CONNECTION\_SUCCESSFUL ステータスである必要があります。展開で指定された VIM が到 達不能またはその他のステータスである場合、要求は拒否されます。

マルチVIM展開のVMにはアフィニティルールとアンチアフィニティルールを適用できます。 詳細については、OpenStack [のアフィニティおよびアンチアフィニティルールを](Cisco-Elastic-Services-Controller-User-Guide-5-5_chapter26.pdf#nameddest=unique_86)参照してくだ さい。

マルチVIM展開は、ライフサイクルステージ(LCS)を使用したリカバリをサポートします。 サポートされている LCS の詳細については、[リカバリポリシー\(ポリシーフレームワークを](Cisco-Elastic-Services-Controller-User-Guide-5-5_chapter39.pdf#nameddest=unique_87) [使用\)](Cisco-Elastic-Services-Controller-User-Guide-5-5_chapter39.pdf#nameddest=unique_87)を参照してください。既存のマルチ VIM 展開を更新できます。ただし、VM グループ 内のロケータ属性は更新できません。既存の展開の更新に関する詳細については[、既存の展開](Cisco-Elastic-Services-Controller-User-Guide-5-5_chapter30.pdf#nameddest=unique_88) [の更新](Cisco-Elastic-Services-Controller-User-Guide-5-5_chapter30.pdf#nameddest=unique_88)を参照してください。

I